## MySQL Database Management System

http://www.mysql.com/

#### DATABASE RELAZIONALI

Un database è una collezione strutturata di informazioni. I database sono delle strutture nelle quali è possibile memorizzare grandi quantità di informazioni. Quello attualmente più diffuso è sicuramente il *modello relazionale* che ci permette di memorizzare i dati all'interno di un'unica grande **tabella** piuttosto che in **tabelle** separate.

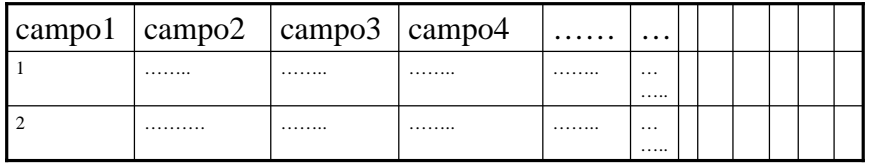

Queste tabelle possono però avere informazioni incrociate e con un certo legame logico. Questi li possiamo definire attraverso **relazioni** (da cui il nome *database relazionale*).

#### **La struttura della query**

I comandi che inviamo al database sono detti **query**. Tutte le query possono essere suddivise in due categorie. La prima contiene tutte quelle che richiedono al database di restituirci determinati dati. Per esempio possiamo richiedere il contenuto di determinate righe di una tabella o il numero di record presenti in un'altra tabella. La seconda categoria comprende le query che richiedono a MySQL di apportare modifiche al database: inserimento di un record, eliminazione di una tabella, modifica di un insieme di record ecc.

#### **CREATE**

Innanzi tutto esaminiamo le query che vengono utilizzate per creare database e tabelle. Nel primo caso dobbiano solamente indicare il nome:

CREATE DATABASE IF NOT EXISTS db\_name

- *db\_name* indica il nome che vogliamo assegnare al database.
- l'opzione facoltativa *IF NOT EXISTS* evita che venga visualizzato un errore nel caso esista già.

Per creare una tabella utilizziamo invece il generico comando:

CREATE TABLE IF NOT EXISTS tbl\_name (definizioni)

- *db\_name* indica il nome che vogliamo assegnare allla tabella.
- l'opzione facoltativa *IF NOT EXISTS* evita che venga visualizzato un errore nel caso la tabella esista già.
- Le definizioni indicano i tipi di colonne di cui deve essere composta la tabella e la chiave primaria che verrà utilizzata.

CREATE TABLE news (campo1 tipo\_campo1 (ampiezza campo1) UNSIGNED not null AUTO\_INCREMENT, campo2 tipo\_campo2 (ampiezza campo2) not null , campo3 tipo\_campo3 not null , campo4 tipo\_campo4 (ampiezza campo4), ………….,PRIMARY KEY (campo1))

#### **Interazione tra Php e MySql**

I linguaggi di programmazione orientati al web publishing come Php, asp o perl sono ottimi per la creazione di pagine dinamiche, ma non offrono nessuna possibilità di memorizzazione dei dati. La soluzione attuale è quindi quella di utilizzare parallelamente un linguaggio di programmazione e un database.

Da qui il movente di far interagire **Php** con il database relazionale **MySQL**. Questa accoppiata è una delle più diffuse in rete in quanto abbiamo a disposizione gratuitamente un linguaggio solido, capace di sopportare grandi carichi di lavoro, e un database dalle notevoli qualità tecniche.

#### **Connessione**

Prima di fare qualunque operazione con MySQL bisogna creare una **connessione** attraverso la funzione:

\$mydb = mysql\_connect (\$server, \$username, \$password);

Se si lavora in locale e non si è indicata nessuna password al proprio MySQL, tutti e tre i parametri possono essere omessi. In questo caso i valori di default saranno *localhost:3306* per il server (:3306 indica il numero della porta), username sarà quello del proprietario del database e la password sarà vuota. Visto che generalmente la password viene modificata per prima cosa dal gestore del server , una volta portato on line su uno spazio preso in hosting , risulterà impossibile effettuare una connessione senza indicare almeno gli ultimi due parametri.

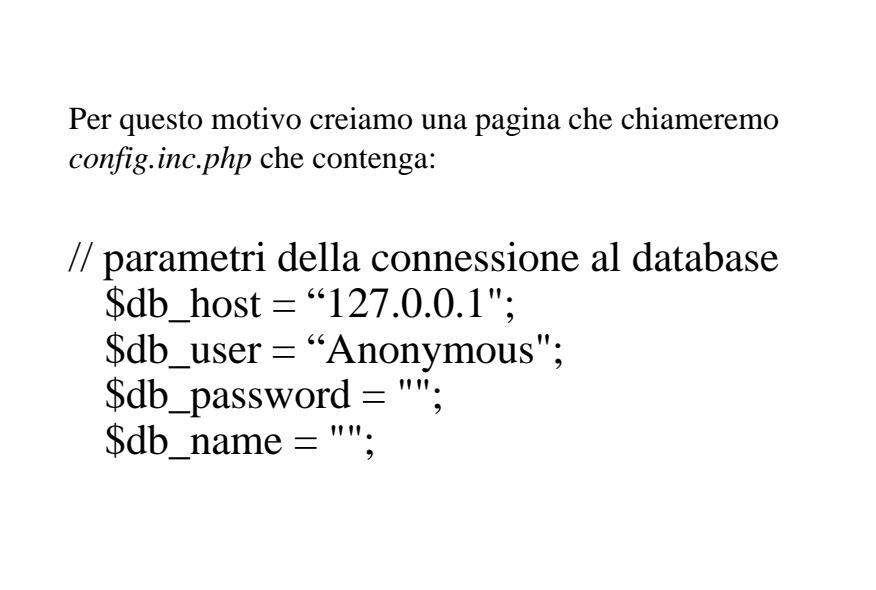

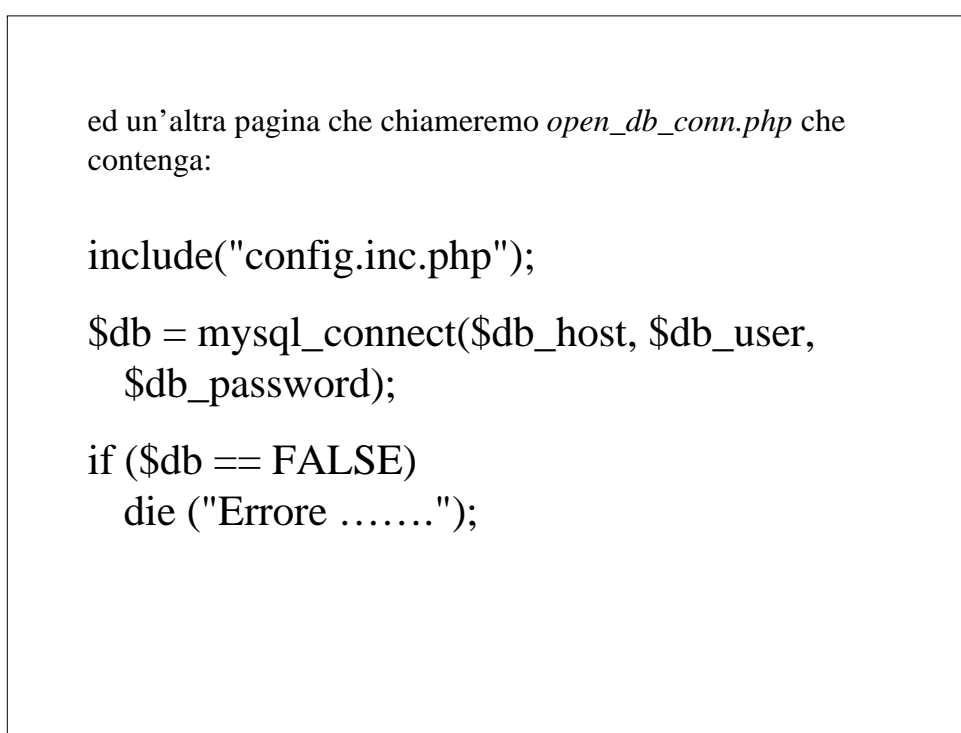

Nella maggior parte dei casi di hosting, ci viene assegnato un database dal gestore e non possiamo crearne altri. Dopo la connessione **selezioniamo un database** attraverso la funzione:

mysql\_select\_db (\$database\_name, \$db);

Il primo parametro conterrà una stringa con il nome del database che ci è stato assegnato dal gestore. Il secondo parametro indica la connessione attiva e può essere omesso, in quanto Php considera come identificatore di default l'ultimo creato.

```
include(" config.inc.php ");
$db = myself connect($db host, $db user,
  $db_password);
if $db == FALSE)die ("Errore …….");
mysql_select_db($db_name, $db)
  or die ("Errore ……");
/*In questo caso non abbiamo bisogno di
  memorizzare alcun valore, visto che la funzione
  restituisce solo TRUE o FALSE. */
```
A questo punto introduciamo un'istruzione che crei una tabella con la struttura che ci interessa:

\$query = "CREATE TABLE my\_table (campo1 tipo\_campo1 (ampiezza campo1) UNSIGNED not null AUTO\_INCREMENT, campo2 tipo\_campo2 (ampiezza campo2) not null , campo3 tipo\_campo3 not null , campo4 tipo\_campo4 (ampiezza campo4), ………….,PRIMARY KEY (campo1))";

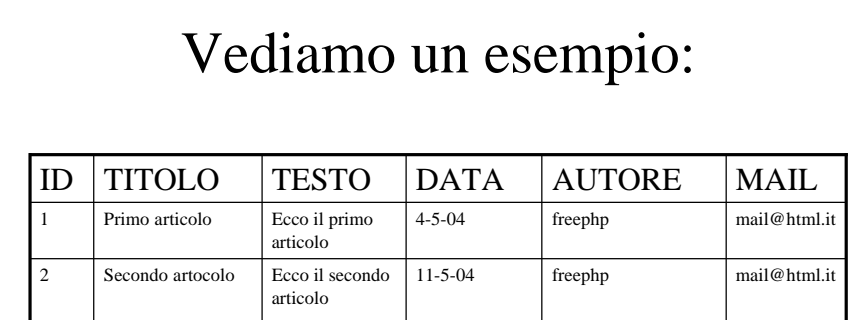

\$query = "CREATE TABLE news (id INT (5) UNSIGNED not null AUTO\_INCREMENT, titolo VARCHAR (255) not null , testo TEXT not null , data INT (11) , autore VARCHAR (50) , mail VARCHAR (50) , PRIMARY KEY (id))";

Una volta definita la query, possiamo comunicarla al database attraverso la funzione **mysql\_query**:

mysql\_query(\$query, \$db);

Anche questa funzione restituisce FALSE in caso di errore, generalmente quando la query contiene uno o più errori di sintassi.

```
include("config.inc.php");
$db = myself\_connect($db\_host, $db\_user, $db\_password);if $db == FALSE)die ("Errore …….");
mysql_select_db($db_name, $db)
  or die ("Errore ……");
$query = "CREATE TABLE news (………….)";
if (mysql_query($query, $db))
  echo "Tabella creata…";
  else
  echo "Errore….";
mysql_close($db);
  ?>
```
# **DROP**

Così come abbiamo creato database e tabelle, li possiamo eliminare:

DROP DATABASE IF EXISTS db\_name DROP TABLE IF EXISTS tbl\_name

- massima prudenza nell'usare questi comandi, visto che elminando un database o una tabella si elimina anche tutto il loro contenuto!
- l'opzione facoltativa *IF NOT EXISTS* evita che venga visualizzato un errore nel caso esista già.

# **ALTER**

Una volta creata una tabella, possiamo modificarla inserendo, rimuovendo o modificarndo colonne:

ALTER TABLE tbl\_name ADD COLUMN definizione

- Con una query di questo tipo aggiungiamo la colonna specificata in "definizione" alla tabella "tbl\_name".
- La sintassi di "definizione" è uguale a quella usata per la creazione della tabella.
- In fondo al comando possiamo aggiungere *FIRST* se vogliamo che la colonna inserita sia la prima o *AFTER column\_name* per assegnare una posizione diversa.
- Se non specifichiamo niente la colonna verrà inserita in ultima posizione.

Allo stesso modo possiamo eliminare una colonna:

ALTER TABLE tbl\_name DROP COLUMN definizione

Possiamo infine modificare il tipo di una colonna:

ALTER TABLE tbl\_name MODIFY colonna new\_type

#### Per fare un esempio

- ALTER TABLE my\_table ADD COLUMN cognome VARCHAR(20) AFTER id
- ALTER TABLE my\_table DROP COLUMN cognome
- ALTER TABLE my\_table MODIFY nome VARCHAR(30)

### **INSERT**

Una volta creato un database dovremo popolarlo inserendo i record:

INSERT INTO tbl\_name (cols) VALUES (values)

- **INSERT INTO tbl\_name** indica che vogliamo inserire un nuovo elemento nella tabella *tbl\_name* La parentesi che segue indica in quali colonne vogliamo specificare il valore da inserire.
- Tramite **VALUES** indichiamo che ci apprestiamo a elencare i valori che vanno inseriti nelle colonne specificate in precedenza. Questi valori sono contenuti nella seconda parentesi e disposti nello stesso ordine con cui abbiamo specificato le colonne. Tutti i valori devono essere indicati fra due apici che possono essere omessi solo nel caso di valori numerici.

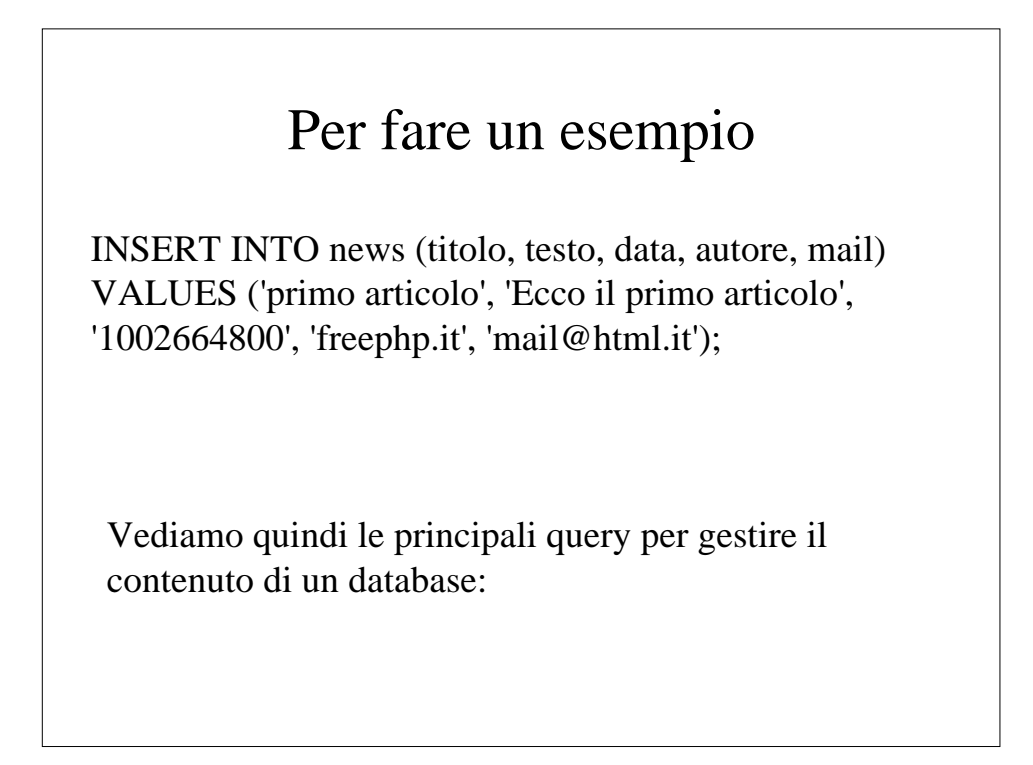

# **UPDATE**

Tramite questa funzione possiamo modificare alcuni valori di determinate righe:

UPDATE tbl\_name SET col\_name=expr WHERE where\_definition

- *tbl\_name* indica il nome della tabella.
- *col* name=expr indica la modifica da apportare a una determinata colonna .
- *where\_definition* indica le condizioni che si devono verificare in una riga perché questa possa essere modificata.

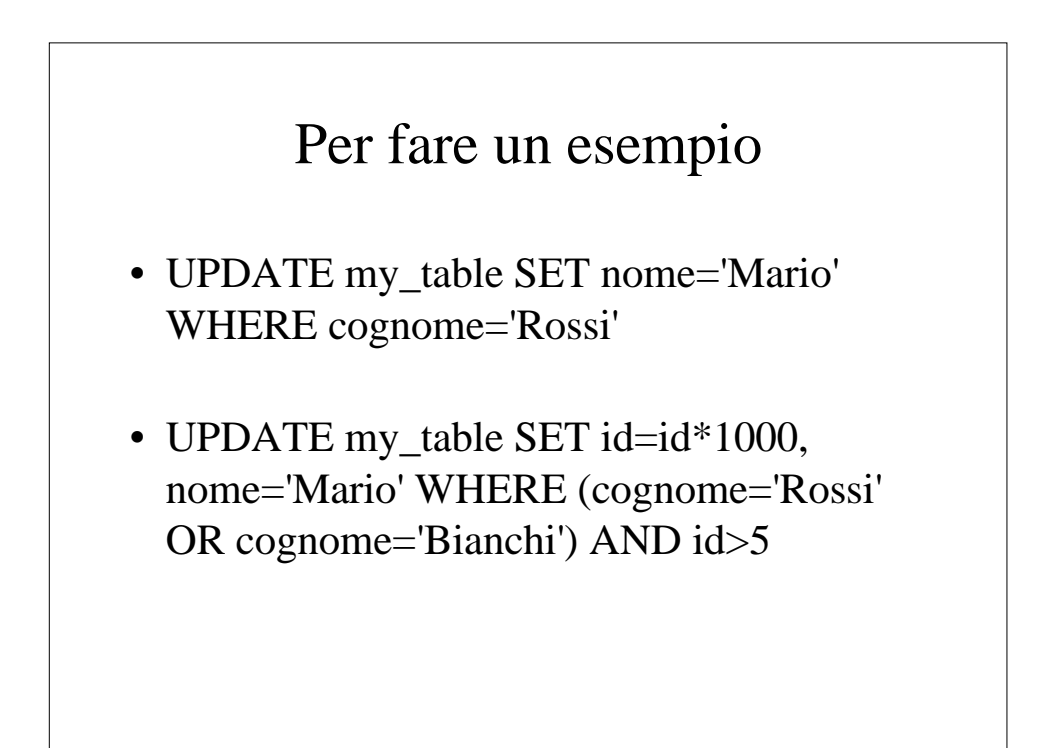

## **DELETE**

Per eliminare una o più righe ci basta indicare le condizioni che devono verificarsi:

DELETE FROM tbl\_name WHERE condizioni

• DELETE FROM my\_table WHERE id<1000 AND (nome='Mario' OR nome='Luigi')

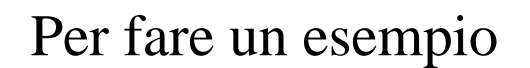

- UPDATE my\_table SET nome='Mario' WHERE cognome='Rossi'
- UPDATE my\_table SET id=id\*1000, nome='Mario' WHERE (cognome='Rossi' OR cognome='Bianchi') AND id>5

# ESERCIZIO

- creare un modulo per l'inserzione degli articoli in un nuovo file di nome **insertion.php**
- le informazioni che richiediamo sono più o meno quelle che dovranno essere inserite nel database
- il campo *id* non sarà presente, infatti verrà aggiornato automaticamente da MySQL
- richiedere una *password* per evitare che chiunque possa inserire un articolo. Il valore di questo campo verrà confrontato con una password scelta dall'utente da aggiungere al file *config.inc.php*

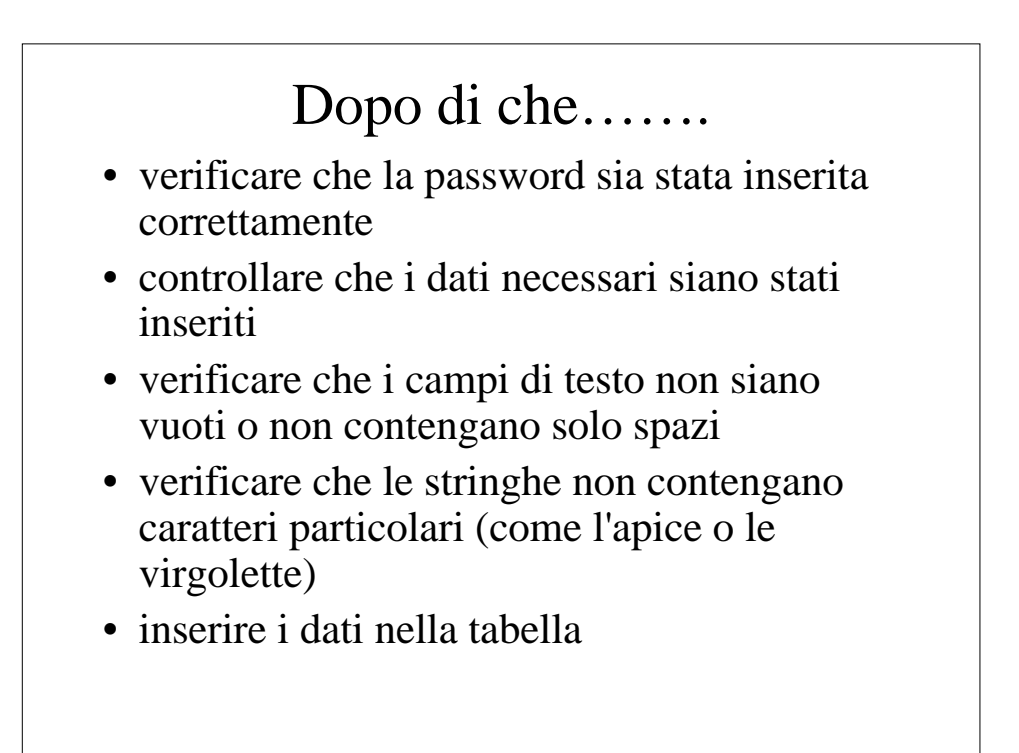

Per creare una tabella utilizziamo invece il generico comando:

CREATE TABLE IF NOT EXISTS tbl\_name (definizioni)

- *db\_name* indica il nome che vogliamo assegnare allla tabella.
- l'opzione facoltativa *IF NOT EXISTS* evita che venga visualizzato un errore nel caso la tabella esista già.
- Le definizioni indicano i tipi di colonne di cui deve essere composta la tabella e la chiave primaria che verrà utilizzata.